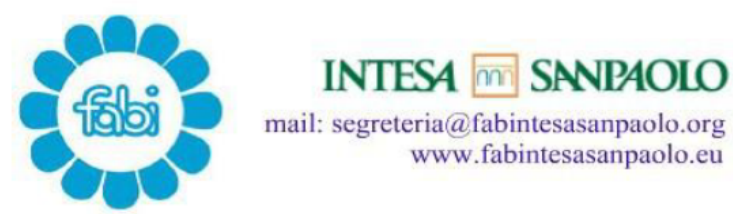

## Utilizzo Ferie Aggiuntive COVID 19

Caro collega,

Per chi ha ricevuto i 6 gg di ferie aggiuntive abbiamo preparato questa breve "guida" per una corretta pianificazione.

Dalla intranet bisogna entrare nel proprio InteSAP e selezionare "Segreteria Online".

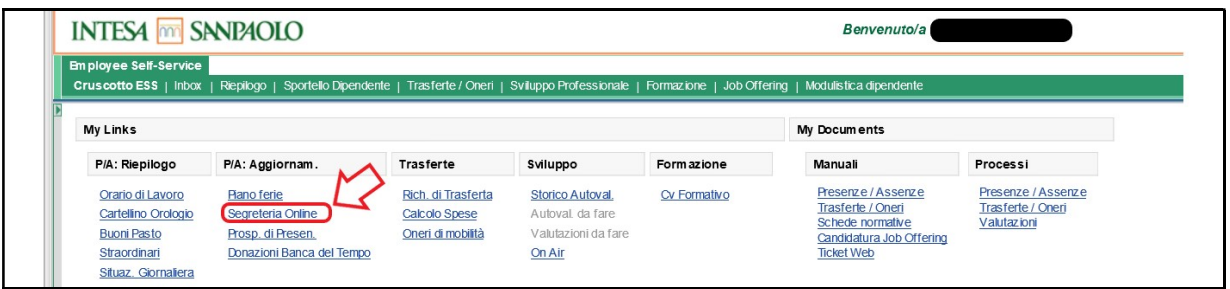

Dalla pagina che si apre si seleziona "Inviare Nuova Richiesta".

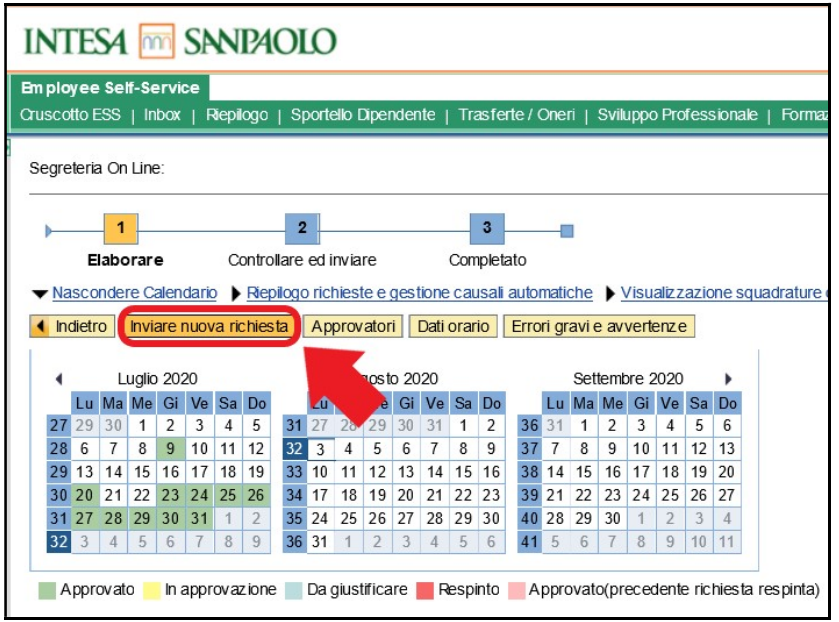

Dalla tendina "Tipo di Richiesta" selezionare la causale "FAG-FERIE AGGIUNTIVE".

Inserire quindi le giornate intere o le mezze giornate di cui si intende fruire.

Il sistema controlla e segnala che non vengano caricate richieste che superino il monte ore individuale.

Finita la pianificazione si clicca sul tasto "Controllare".

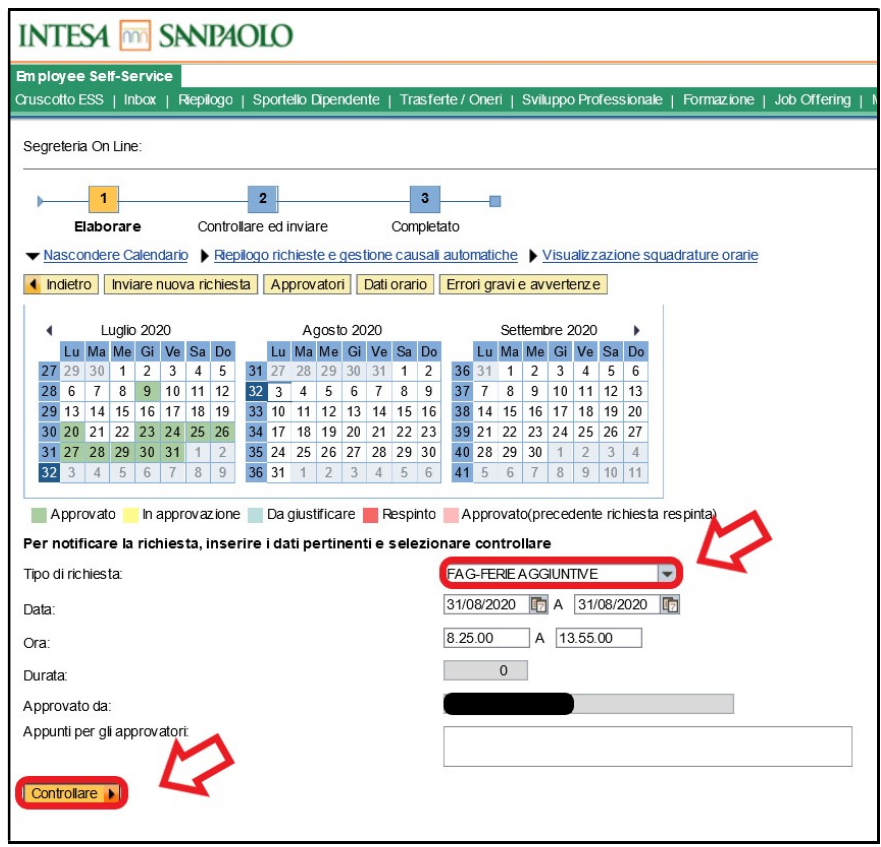

Nella pagina successiva si potrà verificare la correttezza dei dati inseriti e, se tutto a posto, selezionare su "Inviare".

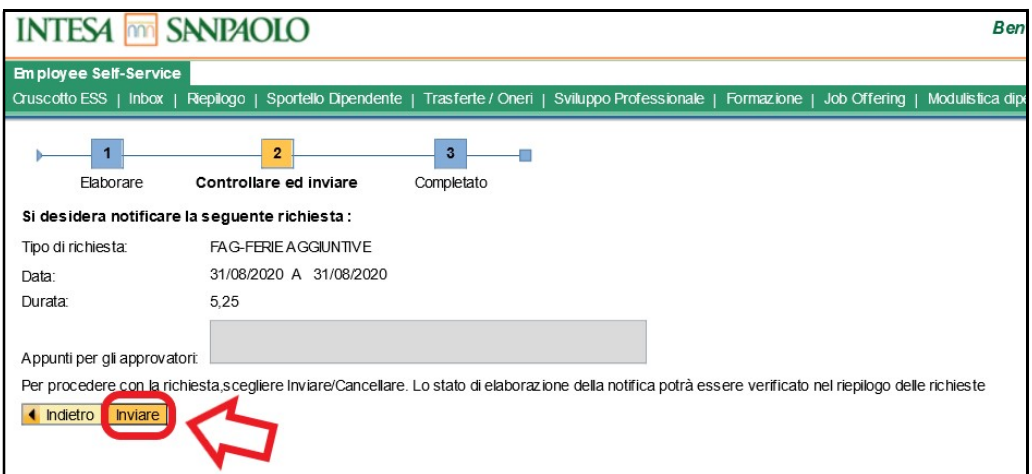

La richiesta a questo punto andrà in autorizzazione da parte del Direttore/Responsabile.

Il residuo e l'usufruito dei giorni di ferie aggiuntive si possono vedere nel "Cartellino orologio".

Milano, 4 agosto 2020

LA SEGRETERIA FABI GRUPPO INTESA SANPAOLO

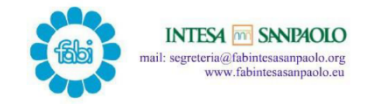